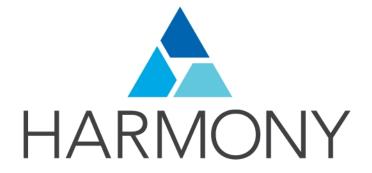

Toon Boom Harmony 12.1 Play Guide

### Legal Notices

Toon Boom Animation Inc. 4200 Saint-Laurent, Suite 1020 Montreal, Quebec, Canada H2W 2R2

Tel: +1 514 278 8666 Fax: +1 514 278 2666

### toonboom.com

#### Disclaimer

The content of this guide is covered by a specific limited warranty and exclusions and limit of liability under the applicable License Agreement as supplemented by the special terms and conditions for Adobe<sup>®</sup>Flash<sup>®</sup> File Format (SWF). For details, refer to the License Agreement and to those special terms and conditions.

The content of this guide is the property of Toon Boom Animation Inc. and is copyrighted.

Any reproduction in whole or in part is strictly prohibited.

#### Trademarks

Harmony is a trademark of Toon Boom Animation Inc.

#### **Publication Date**

2015-08-07

Copyright © 2015 Toon Boom Animation Inc. All rights reserved.

# Contents

| Toon Boom Harmony 12.1 Play Guide | 1  |
|-----------------------------------|----|
| Contents                          | 3  |
| Chapter 1: Using Toon Boom Play   | 4  |
| Starting Toon Boom Play           | 5  |
| About Toon Boom Play              | 6  |
| Loading an Image Sequence         | 8  |
| Toon Boom Play Playback Toolbar   | 11 |
| Toon Boom Play Commands           | 13 |
| Glossary                          | 17 |

# **Chapter 1: Using Toon Boom Play**

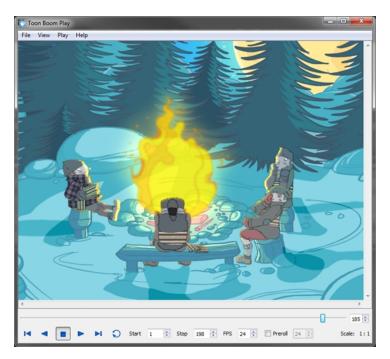

The Toon Boom Play module is designed specifically for playing back and viewing animated projects once they have been rendered out into image sequences.

This module opens directly from your program menu to load your final render. It's also used when playing back a scene with effects in Harmony.

This section is divided as follows:

| Starting Toon Boom Play         | 5  |
|---------------------------------|----|
| About Toon Boom Play            |    |
| oading an Image Sequence        | 8  |
| Foon Boom Play Playback Toolbar | 11 |
| Foon Boom Play Commands         | 13 |

### Starting Toon Boom Play

Before using Toon Boom Play, you must start the program. You can run the software on Mac OS X or Windows/Linux operating systems. You can start Toon Boom Play from within Harmony to play back your scene, and see the effects and final images.

### How to start Toon Boom Play

- 1. Do one of the following:
  - In Harmony, select Play > Render and Play or in the Playback toolbar, click the Render and Play button.
  - Windows: Start > Programs > Harmony 12.1 [Edition] > Play
  - Mac OS X: Applications > Toon Boom Harmony 12.1 [Edition] > Play
  - Linux: /usr/local/ToonBoomAnimation/harmony\_12/lnx86\_64/bin/Play

### About Toon Boom Play

The Toon Boom Play interface is composed of two main components.

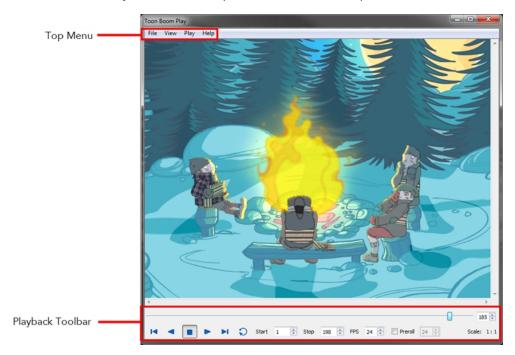

### Top Menu

In the top menu are all the necessary commands for loading and previewing image sequences.

The top menu is divided as follows:

• Windows/Linux

File View Play Help

- File
- View
- Play
- Help
- Mac OS X

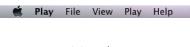

- Mac OS X Play
- File
- View

- Play
- Help

**NOTE:** For more information on the commands in these menus, see <u>Toon Boom Play Commands</u> on page 13.

| Playback Toolbar |         |            |
|------------------|---------|------------|
|                  |         | 185 🜩      |
|                  | Start 1 | Scale: 1:1 |

The Playback toolbar, located at the bottom of the player interface, lets you play an animation, loop playback, navigate through frames and change the playback speed.

**NOTE:** For more information about the interface elements on this toolbar, see <u>Toon Boom Play Playback Toolbar</u> on page 11.

### Loading an Image Sequence

Loading image sequences is a common operation.

#### How to load an image sequence from a folder

1. From the top menu, select **File > Load from Folder**.

The Find Directory dialog box opens.

- 2. Select the folder that contains the image sequence to load.
- 3. Click OK.

The Load Playback dialog box opens.

| Lo   | ad Playback | :               |           |              |            | x |
|------|-------------|-----------------|-----------|--------------|------------|---|
|      | File Name   |                 |           | Loaded       | Changed    | * |
| 1    | preview-0   | 72f3b2194800ea8 | 3-1.tga   |              |            |   |
| 2    | preview-0   | 72f3b2194800ea8 | 3-2.tga   |              |            |   |
| 3    | preview-0   | 72f3b2194800ea8 | 3-3.tga   |              |            |   |
| 4    | preview-0   | 72f3b2194800ea8 | 8-4.tga   |              |            | Ŧ |
| . €  |             |                 |           |              | •          |   |
| 5    | Select All  | Select Loaded   | Load at : | Full         | Resolution | • |
| Sele | ect Changed | Select Unloaded | Filter    | r Current Se | election   | Ŧ |
|      |             |                 |           | Load         | Cancel     |   |

- 4. Click one of the following:
  - Select All: To select all the files in the list.
  - Select Loaded: To reload images that are already loaded in the player.
  - Select Changed: To reload only the images that were modified since they were loaded.
  - Select Unloaded: To load all the images in the list that are not currently loaded in the player.
  - Select an option from the Filter Current Selection menu to select a series of frames from the ones selected. For example, to load one of six frames instead of the entire sequence, select Keep 1
     Frame Out of 6 from the drop-down menu.

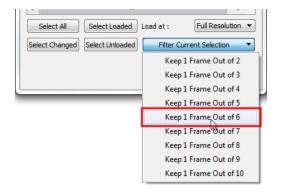

5. In the Load At menu, select the image resolution. To load images faster, or to fit them on your screen, load the images at a lower resolution.

|                |                 |              | r                                                   |
|----------------|-----------------|--------------|-----------------------------------------------------|
| Select All     | Select Loaded   | Load at :    | Full Resolution 🔻                                   |
| Select Changed | Select Unloaded | Filter Curre | Full Resolution<br>1/2 Resolution<br>1/3 Resolution |
|                |                 | Load         | 1/4 Resolution<br>1/5 Resolution<br>1/6 Resolution  |
|                |                 | _            | 1/7 Resolution<br>1/8 Resolution                    |

- 6. Click Load to load the selected images.
- 7. Once the images are loaded, click the Play > button to play back your image sequence.

### How to load an image sequence from the database

1. From the top menu, select **File > Load from Database**. Note that Harmony Essentials cannot connect to a database. This option is only for Harmony Advanced and Harmony Premium.

The Database selector dialog box opens.

- 2. Select the environment, job, scene and element in which your frames are located.
- 3. Select one or more frames to load.
- 4. Click Open.

The Load Playback dialog box opens.

- 5. Click one of the following:
  - Select All: To select all the files in the list.
  - Select Loaded: To reload images that are already loaded in the player.
  - Select Changed: To reload only the images that were modified since they were loaded.
  - Select Unloaded: To load all the images in the list that are not currently loaded in the player.
  - Select an option from the Filter Current Selection menu to select a series of frames from the ones selected. For example, to load one of six frames instead of the entire sequence, select Keep 1 Frame Out of 6 from the drop-down menu.

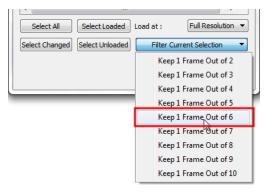

6. In the Load At menu, select the image resolution. To load images faster, or to fit them on your screen, load the images at a lower resolution.

| •              |                 |              | F                                  |
|----------------|-----------------|--------------|------------------------------------|
| Select All     | Select Loaded   | Load at :    | Full Resolution 🔻                  |
| Select Changed | Select Unloaded | Filter Curre | Full Resolution<br>1/2 Resolution  |
|                |                 |              | 1/3 Resolution 1/4 Resolution      |
|                |                 | Load         | 1/5 Resolution 🗟<br>1/6 Resolution |
| _              |                 | _            | 1/7 Resolution<br>1/8 Resolution   |

- 7. Click **Load** to load the selected images.
- 8. Once the images are loaded, click the Play > button to play back your image sequence.

### Toon Boom Play Playback Toolbar

Using the Playback toolbar (located at the bottom of the player interface), you can play your animation, loop playback, navigate through frames and change the playback speed.

| , |                  |                        | 185 🜩           |
|---|------------------|------------------------|-----------------|
|   | 💙 Start 1 🚔 Stop | 198 🛉 FPS 24 🛉 Preroll | 24 🔺 Scale: 1:1 |

Playback Toolbar Interface

| Interface Element    | Name            | Action                                                                                                    |
|----------------------|-----------------|----------------------------------------------------------------------------------------------------|
| 185 🔭                | Frame slider    | Scrolls forwards or through the playback frames.                                                                                       |
| <li>I</li>           | First           | Sets the current frame to<br>the first frame of the loaded<br>image sequence.                                                          |
| •                    | Play Backward   | Plays the animation from<br>the current frame to the<br>first frame.                                                                   |
| •                    | Stop            | Stops playback.                                                                                                    |
| •                    | Play Forward    | Plays the animation from<br>the current frame to the last<br>frame.                                                                    |
| ÞI                   | Last            | Plays your sound frame-by-<br>frame. This command is<br>only available when the<br>application is launched from<br>Harmony.            |
| Ð                    | Loop            | Repeats the scene when it reaches the last frame dur-<br>ing playback.                                                                 |
| <b>4</b> ))          | Sound           | Includes the soundtrack dur-<br>ing playback. This com-<br>mand is only available when<br>the application is launched<br>from Harmony. |
| ₹S                   | Sound Scrubbing | Plays your sound frame-by-<br>frame. This command is<br>only available when the<br>application is launched from<br>Harmony.            |
| Start 1 🔄 Stop 198 🔄 | Start Frame     | Enter a new value to control<br>the starting frame of the<br>playback range.                                                           |

| Interface Element    | Name       | Action                                                                                                    |
|----------------------|------------|----------------------------------------------------------------------------------------------------|
| Start 1 🗘 Stop 198 👻 | Stop Frame | Enter a new value to control<br>the end frame of the play-<br>back range.                                                              |
| FPS 24               | FPS        | Enter a new value (in frames<br>per second) in this field to<br>change the playback speed.                                             |
| Preroll 24 🛓         | Preroll    | Select the Preroll option<br>and enter the number of<br>blank frames. These frames<br>will be added at the start of<br>the playback.   |
| Scale: 1:3           | Scale      | Displays the ratio of the<br>playback size you are cur-<br>rently viewing in Toon<br>Boom Play compared to the<br>image's actual size. |

## Toon Boom Play Commands

### File Commands

| Command            | Action                                                                                                    | Access Methods                                                                                      |
|--------------------|----------------------------------------------------------------------------------------------------|----------------------------------------------------------------------------------------------------|
| Load From Folder   | Opens the Find Directory<br>window where you can select<br>one or more images to load in<br>the player.                                                                                                    | File > Load from Folder                                                                             |
| Load From Database | If you are connected to the<br>Database, this command<br>opens the Database Selector<br>window where you can select<br>an image sequence to load in<br>the player.                                                                                                    | File > Load from Database                                                                           |
| Reload Frames      | Opens the Load Playback<br>dialog box and indicates which<br>frames are loaded. You can<br>select the frames you want to<br>reload. Use the Reload<br>command to load frames that<br>are currently open in the player<br>and that were modified since<br>they were loaded. | File > Reload Frames                                                                                |
| Unload Frames      | Opens the Unload Playback dia-<br>log box and indicates which<br>frames are loaded. You can<br>select the frames you want to<br>unload.                                                                                                    | File > Unload Frames                                                                                |
| Quit Play          | Exits the application.                                                                                                    | Mac OS X: <b>Mac OS X Play &gt; Quit</b><br><b>Play</b> .<br>Windows/Linux: <b>File &gt; Quit</b> . |

### View Commands

| Command  | Action                                                                                                    | Access Methods                              |
|----------|----------------------------------------------------------------------------------------------------|---------------------------------------------|
| Zoom In  | Zooms in on the loaded images<br>to view them closer. In the<br>lower-right corner of the inter-<br>face, you can see the relative<br>zoom level compared to the<br>image's original resolution. | <b>View &gt; Zoom In</b><br>Press Ctrl + =. |
| Zoom Out | Zooms out of the loaded images to view them smaller. In the                                                                                                    | View > Zoom Out                             |

| Command                 | Action                                                                                                    | Access Methods                 |
|-------------------------|----------------------------------------------------------------------------------------------------|--------------------------------|
|                         | lower-right corner of the inter-<br>face, you can see the relative<br>zoom level compared to the<br>image's original resolution.                                                                                      | Press Ctrl + =.                |
| lmage                   | Displays the images in normal mode with all their colours.                                                                                                    | View > Image                   |
| Matte                   | Displays the image's matte<br>(alpha channel). All transparent<br>zones are displayed in black and<br>all fully opaque zones are dis-<br>played in white. Zones that are<br>semitransparent are displayed in<br>grey. | View > Matte                   |
| Loaded Files Properties | Opens the Loaded Files Prop-<br>erties dialog box. Displays the<br>format, path and resolution<br>information of each loaded<br>image.                                                                                | View > Loaded Files Properties |

### Play Commands

| Command             | Action                                                        | Access Methods                                            |
|---------------------|---------------------------------------------------------------|-----------------------------------------------------------|
| Play Scene Forward  | Plays the animation from the current frame to the last frame. | Play > Play Scene Forward                                 |
|                     |                                                               | Play Forward ⊳ button                                     |
| Diau Saana Daduuard | Plays the animation from the                                  | Play > Play Scene Backward                                |
| Play Scene Backward | current frame to the first frame.                             | Play Backward ┥ button                                    |
| Stop                | Stone playback                                                | Play > Stop                                               |
| Stop                | Stops playback.                                               | Stop 📒 button                                             |
| Loop                | Repeats the scene when it reaches the last frame during       | Play > Loop                                               |
| Loop                | playback.                                                     | Loop 🕤 button                                             |
|                     | Controls the starting frame of                                | Play > Start Frame                                        |
| Start Frame         | the playback range. Opens the<br>Set Start Frame dialog box.  | In the Playback toolbar, enter values in the Start field. |
|                     | Controls the end frame of the                                 | Play > Stop Frame                                         |
| Stop Frame          | playback range. Opens the Set<br>Stop Frame dialog box.       | In the Playback toolbar, enter values in the Stop field.  |
| Go to Frame         | Sets your current frame to any                                | Play > Go to Frame                                        |

| Command        | Action                                                                        | Access Methods                      |
|----------------|-------------------------------------------------------------------------------|-------------------------------------|
|                | frame you input in the Go to<br>Frame dialog box.                             |                                     |
| Playback Speed | Changes the frame rate of the<br>playback. Opens the Set<br>Speed dialog box. | Play > Playback Speed               |
| First Frame    | Sets the current frame to the first frame of the loaded image sequence.       | Play >First Frame<br>First 🜗 button |
| Previous Frame | Sets the current frame to its previous frame.                                 | Play > Previous Frame               |
| Next Frame     | Sets the current frame to its following frame.                                | Play > Next Frame                   |
| Last Frame     | Sets the current frame to the<br>last frame of the image<br>sequence.         | Play > Last Frame<br>Last ▶ button  |

### Help

| Command     | Action                                                                                                    | Access Methods                                                                                              |
|-------------|----------------------------------------------------------------------------------------------------|----------------------------------------------------------------------------------------------------|
| Online Help | Opens <u>Toon Boom Online Help</u><br>where you can find useful<br>indexed and searchable inform-<br>ation on the operation of the<br>Toon Boom Play module. | <b>Help &gt; Online Help</b><br>Press F1.                                                                   |
| About       | Opens the About window<br>which displays information<br>related to the application ver-<br>sion.                                                             | Windows/Linux: <b>Help &gt; About</b><br>Mac OS X: This command is<br>located in the Mac OS X Play<br>menu. |

## Glossary

| alpha channel                | An image channel that carries transparency information. An image already has<br>three channels: red, green and blue (RGB). The alpha channel is the fourth<br>channel (RGBA). The matte, or the transparency information, is stored in this<br>fourth channel. An image without an alpha channel is always opaque.                                                                     |
|------------------------------|----------------------------------------------------------------------------------------------------|
| animatic                     | A movie with sound that is developed from the storyboard. The storyboard<br>panel is exposed for the duration of the scene and at times, the characters are<br>placed on a trajectory to indicate motion. The camera moves are also<br>animated. The animatic is used to determine the rhythm of a project and<br>provides a good overview of the project before beginning production. |
| animation                    | A simulation of movement created by displaying a series of pictures or frames.                                                                                                    |
| anime                        | An animation style known for its sinister and dark feel; popular in Japan.                                                                                                    |
| arc                          | Action rarely occurs in a straight-forward manner; rather it typically unfolds in what storytellers refer to as an arc. The purpose of a story arc is to move a character or situation from one state or scenario to the next.                                                                                                    |
| aspect ratio                 | The relationship between the width and height dimensions for any scene, frame or film format. Television ratio is 4:3 and widescreen ratio is 16:9.                                                                                                    |
| auto-feed                    | An automated method of feeding drawings into a scanner in which multiple<br>drawings are stacked into a sheet feeder. When the scanner is activated, the<br>drawings are scanned consecutively, without further user intervention.                                                                                                    |
| automatic lip-sync detection | Automatically mapping drawings in an element to the mouth chart generated for a sound. This can save time when lip-syncing a voice track.                                                                                                    |
|                              | An imaginary line around which an object rotates.                                                                                                    |
| axis                         | For 2D graphics, there are two axes: X (horizontal and Y (vertical).                                                                                                    |
|                              | For 3D graphics, there are three axes: X (horizontal, Y (vertical) and Z (depth).                                                                                                    |
| background                   | The part of a scene that is farthest to the rear. The background is the artwork, or decor, against which the animation takes place.                                                                                                    |
| Bézier                       | A method of defining curved lines invented by French mathematician Pierre<br>Bézier. A Bézier curve is a mathematical or parametric curve. Bézier curves use<br>at least three points to define a curve.                                                                                                    |
| bitmap                       | An image composed of pixels with a single resolution (size). If it is enlarged too much, it will lose definition and pixels will begin to appear. This is known as <i>pixelation</i> .                                                                                                    |
| breakdown                    | In cut-out animation, breakdown is the action of breaking a character into<br>pieces to create a puppet with articulations. To break down a character, the<br>artist cuts parts, such as the hands and arms, from the character's model and<br>pastes them in separate layers. Next, the joints are fixed and the pivots set.                                                          |
|                              | In traditional animation, a breakdown is an animation pose generally found<br>between two key poses. The key poses are the main poses in an animation<br>and the breakdowns are secondary poses, ones that help describe the motion<br>and the rotation curve (usually referred to as an <i>arc</i> ).                                                                                 |
|                              |                                                                                                    |

|                   | 1                                                                                                    |
|-------------------|----------------------------------------------------------------------------------------------------|
| camera shake      | Camera shake occurs in a scene when the camera moves slightly and quickly in several directions. This gives the impression of an impact, vibration or, for example, bumps on the road.                                                                                                    |
| caption           | A text field containing dialogue, effects, sound, or slugging information in a storyboard.                                                                                                    |
| cel               | In traditional animation, a cel (also known as <i>celluloid</i> ) is a transparent sheet<br>on which the animation is inked and painted before being sent to the camera.<br>The picture's outline is drawn on the front of the cel and then coloured along<br>the back.                                                                                                    |
|                   | In Harmony, a cel is an individual space in an Xsheet column from which you can expose a drawing or a function's coordinate.                                                                                                    |
| character design  | Each character in an animated film is drawn from multiple angles in poster-<br>style format, called a <i>model sheet</i> , which serves as a reference for the<br>animators.                                                                                                    |
| clean up          | After rough drawings have been tested and approved, all the noise in the image (excess lines, notes, etc) is removed to create final drawings which can be inked, painted and shot. The cleanup process refers to either tracing a clean line over a rough drawing to achieve the final version, or removing dirt and extra lines left by the scanning process.                                                                                          |
| СМҮК              | Cyan, Magenta, Yellow, Black. Refers to the process used by printers to define colour on the printed page.                                                                                                    |
| colour card       | A colour card is a solid colour card that is the same size as the camera. The colour card can be used to fill the background with a solid colour when there is no background image included.                                                                                                    |
| colour model      | The official colour design that must be used to paint the animation. A model is the definitive character, prop, or location design that each artist must follow for the production.                                                                                                    |
| colour wheel      | A display of the colour spectrum in the form of a circle.                                                                                                    |
| compositing       | Compositing is the action of incorporating all of a scene's elements to create<br>the final result prior to rendering. For example, the compositing artist will<br>import all the animation sequences, background, overlays and underlays in the<br>scene and position them correctly. The artist will then set the camera frame<br>and animate it, if needed. Finally, the animator will create all the computer-<br>generated effects for the project. |
| cross dissolve    | An effect used to fade two scenes, one into the other.                                                                                                    |
| cut               | A direct transition between two scenes. When a cut is used, there are no transition effects inserted to pass from one scene to the next. The first scene ends and the second one starts immediately.                                                                                                    |
| cut-out animation | The action of animating characters made of several pieces by moving them<br>around frame by frame. Cut-out animation can either be computer generated<br>or done traditionally using paper.                                                                                                    |
| cycle             | A group of images that together make up an action, such as walking. A cycle is<br>an action repeated as a loop over a period of time. It can be a series of<br>animated drawings or keyframes.                                                                                                    |

| dialogue          | The text spoken by a character in a movie or animation.                                                                                                    |
|-------------------|----------------------------------------------------------------------------------------------------|
| dope sheet        | Used by animators, directors and other members of a crew to track the sequence and timing of images, dialogue, sound effects, sound tracks and camera moves. Also known as an <i>exposure sheet</i> or <i>Xsheet</i> .                                                                                                    |
| doping            | To assign a particular drawing to a range of frames.                                                                                                    |
| DPI               | Dots per inch is the standard measure of resolution for computerized printers.<br>It is sometimes applied to screens, in which case it should more accurately be<br>referred to as <i>pixels per inch</i> . Either way, the dot is the smallest discrete<br>element making up the image.                                                                                                    |
| ease/velocity     | In animation, the ease, also known as <i>velocity</i> , is the acceleration and deceleration of a motion. It can be a motion created by a function curve, or a series of animated drawings. Other common terms for ease-in and ease-out are slow-in and slow-out.                                                                                                    |
| ease-in           | Gradual acceleration in the action. Also known as <i>slow-in</i> .                                                                                                    |
| ease-out          | Gradual deceleration in the action. Also known as <i>slow-out</i> .                                                                                                    |
| establishing shot | A scene in which the viewer can see the whole area in which a sequence is<br>happening. For example, if a child is playing on the ground in front of his<br>house, the establishing shot would be a scene where the viewer can see the<br>house, the ground, a part of the street and the buildings around the central<br>point of action. This helps the viewer understand the story location and scene<br>orientation.                                                               |
| exposure          | In animation, an exposure is the number of cels on which a drawing appears in<br>the scene. For a drawing to appear longer, the exposure must be extended<br>over a greater number of cels.                                                                                                    |
| exposure sheet    | A sheet with several vertical columns and horizontal frames used to indicate a scene's timing. Each column represents a scene layer. The drawing numbers in each column are indicated and repeated over the particular amount of frames they need to appear.<br>The exposure sheet is used by animators, directors and other members of a crew to track the sequence and timing of images, dialogue, sound effects, sound tracks and camera moves. Also known as a <i>dope sheet</i> . |
| fade in/fade out  | Fade in or fade out is a transition effect used to open or close a sequence. A fade in occurs when the first scene appears progressively, from complete transparency to its complete opacity. A fade out occurs when the last scene progressively disappears, going from complete opacity to complete transparency.                                                                                                    |
| fast-in           | Dramatic acceleration at the start of the action.                                                                                                    |
| fast-out          | Dramatic acceleration at the end of the action.                                                                                                    |
| field             | In animation, a field is a measurement unit used to calculate motion,<br>registration and camera positioning. A standard animation scene will vary<br>between 6 to 12 fields.                                                                                                    |
| field chart       | A guide containing all the field units that animation and layout artists use to determine a scene size or camera motion.                                                                                                    |

| tilm_1 33          | A resolution that is ideal for the widescreen film format that conforms to the standard 4:3 pixel aspect ratio.                                                                                                    |
|--------------------|----------------------------------------------------------------------------------------------------|
| TIIm-1 00          | A resolution that is ideal for the widescreen film format that conforms to the 16:9 pixel aspect ratio. (The pixels are wider than they are high).                                                                                                    |
| flipping F         | In traditional animation, flipping is the action of going through the drawings of<br>an animation sequence very quickly in order to see the animation in motion.<br>Flipping can also be the action of creating a mirror transformation of an<br>object.                                                      |
| follow-through     | The secondary motion caused by the main action. For example, a character<br>wearing a cloak is running. The main action is the body running. This will cause<br>the cloak to follow the motion, although it will not move at the same time, but<br>react a few frames later and follow the main motion curve. |
| forward kinematics | Forward kinematics is a feature used to animate principally 3D characters and<br>cut-out puppets with hierarchy. It is used to animate a puppet from one of<br>parent parts, such as a shoulder, and make the rest of the arm move with it as<br>a single piece.                                              |
| frame A            | A single photographic image in a movie. In traditional animation, the North<br>American standard generally contains 24 frames per second, while in Europe<br>the standard is 25 frames per second.                                                                                                    |
| c                  | The frame rate is the speed at which the frames are played. They are generally calculated by frame per second. For example, a scene could be played back at 12, 24, 25, 30 or 60 frames per second or any other number.                                                                                       |
| frame rate p       | This is the measurement of the frequency (rate) at which an imaging device<br>produces unique consecutive images, called <i>frames</i> . The term applies equally<br>to computer graphics, video cameras, film cameras, and motion capture<br>systems.                                                        |
|                    | Frame rate is most often expressed in frames per second (fps) and in progressive-scan monitors as hertz (Hz).                                                                                                    |
| functions t        | A computer-generated motion, trajectory or path on which elements, other<br>trajectories and effects parameters can be attached. The function can be<br>controlled by adding keyframes and control points on the function curve.                                                                              |
| gamut              | The range of colours that a particular device can represent.                                                                                                    |
| HDTV t             | High Definition Television delivers a higher quality image than standard<br>television does because it has a greater number of lines of resolution. To take<br>advantage of the superior quality and make full use of your resolution setting,<br>the output device must be compatible with HDTV technology.  |
| noid               | A frame in the animation in which the character maintains its position without<br>moving. A hold can be created between any two keyframes.                                                                                                    |
|                    | Hue, Saturation, Value. A method of defining colours in terms of hue (tint),<br>saturation (shade) and value (tone or luminance).                                                                                                    |
| In-netween         | The drawings that exist between the key poses. These are drawn to create<br>fluid transitions between poses.                                                                                                    |
|                    |                                                                                                    |

|                           | colouring the lines on the final animation drawings, while following a colour model.                                                                                                    |
|---------------------------|----------------------------------------------------------------------------------------------------|
| interpolation             | The computer-generated motion created between two keyframes. You have<br>the choice to create interpolation, or not, between your keyframes.                                                                                                    |
| jump cut                  | A jerky cut between two scenes. Typically, a jump cut is not visually pleasing. It<br>is generally caused by one scene ending, and a second one starting, with a<br>similar image. The lack of difference causes the eye to see a little jump<br>between the two scenes.                                                                                                    |
| key pose                  | Important positions in the action defining the starting and ending points of<br>any smooth transition. Keys, or key poses, are the main drawings in an<br>animation sequence describing the motion. For example, if an arm is waving,<br>the keys will be of the arm at one extremity of the wave motion and the other<br>extremity. By flipping those drawings, the animator can see the skeleton of<br>the motion without having all the drawings. |
| keyboard shortcuts        | One or more keyboard keys which, when used, cause an operation to be performed.                                                                                                    |
| keyframe                  | Important positions in the action defining the starting and ending points of<br>any action. A keyframe is a computer-generated position at a specific moment<br>(frame) on a given trajectory.                                                                                                    |
| layers                    | In animation, a layer is an individual column, level or character. A scene's layers are superimposed to form the final image.                                                                                                    |
| layout                    | The communication step between the storyboard and the animation. It is the action of putting the storyboard on model. That is, drawing the character by following the design in the model pack, so the animator can start working.                                                                                                    |
|                           | The layout artist draws the background, creates the camera and field guide<br>matching the scene and camera motion. Lastly, the animator draws on model<br>the main action poses.                                                                                                    |
| layout and posing         | The action of putting on model. That is, at the right scale, the storyboard for the animator to start working.                                                                                                    |
| library                   | A storage area containing templates and assets that can be reused in any project or scene.                                                                                                    |
| light table               | A device that allows you to see other layers in transparency while you are working on a particular layer.                                                                                                    |
| line of action            | The direction that the action will follow. Also known as <i>path of action</i> .                                                                                                    |
| lip-sync                  | The character's mouth synchronization with the dialogue sound track. Frame<br>by frame, the mouth will be adjusted to fit the sound to give the illusion of the<br>character is speaking.                                                                                                    |
| low resolution            | A format that is ideal for videos destined for the web, where size and fast<br>download of a video file take precedence over quality. A low-resolution image<br>is one that lacks fine detail.                                                                                                    |
| manual lip-sync detection | The manual swapping of mouth position drawings to match a voice track. For<br>this process, both sound scrubbing (listening to a sound wave broken up<br>frame-by-frame) and drawing substitutions are used.                                                                                                    |

| [                              |                                                                                                    |
|--------------------------------|----------------------------------------------------------------------------------------------------|
| master palette                 | A group of colours attributed to a character or prop. The palette is used<br>throughout the entire production to maintain consistency in the look and to<br>ensure that the same colours are used throughout the production. Also known<br>as <i>palette</i> .                                                                                  |
| model/colour model             | The definitive character, prop or location design each artist must follow for a production. A colour model is the official colour design that must be used to paint the animation.                                                                                                    |
| motion keyframe                | A keyframe with computer-generated interpolation.                                                                                                    |
| mouth chart                    | A chart based on the eight animation phonemes (A, B, C, D, E, F, G, and X, which is used to represent silence) used for lip-sync.                                                                                                    |
| multiplane                     | The effect of passing through multiple levels of drawings to create a sense of<br>depth in a shot. A multiplane is a scene in which the layers are placed at<br>different distances from the camera so that when the camera moves, a depth<br>illusion occurs. With a multiplane, all the perspective and scale is calculated<br>automatically. |
| NTSC                           | The standard analogue television broadcasting system used in North America.<br>NTSC conforms to North American standards on how rectangular pixels are<br>displayed for computer and television screens.                                                                                                    |
| nudge                          | A small push (left, right, up, down, forward or backward) done with the keyboard arrow keys on a selected element. Nudging is used to move a selection very slightly and precisely.                                                                                                    |
| onion skin                     | A feature that lets you see the previous and next drawings of a sequence.                                                                                                    |
| overlay                        | A part of the scene environment, such as a chair or a bush, that is placed in front of the main animation.                                                                                                    |
| PAL                            | A resolution that works best with the European format for television and computer screens, as the rectangular pixels are displayed at a different orientation.                                                                                                    |
| palette/master palette         | A palette or master palette is a group of colours attributed to a character or a prop. The palette is used throughout the entire project to maintain a consistency in the look and avoid the colour changing during the animation. Also referred to as a master palette.                                                                        |
| palette style                  | A palette style is a second version of an existing palette with a slight change in<br>the tint and value. A palette style can be used to create the night version of a<br>palette. It may also be called a clone palette.                                                                                                    |
| pan                            | To move the camera across the scene in any direction.                                                                                                    |
| panel                          | In a storyboard, a panel is a frame in a shot. A shot can be composed of one or several panels.                                                                                                    |
| paperless animation/tradigital | The paperless animation process is the action of animating digitally. The main<br>paperless animation process is to draw, frame by frame, the animation directly<br>in the software.                                                                                                    |
| passing position               | When drawing a walk sequence for a character, the passing position is the point at which one leg passes the other.                                                                                                    |
| path of action                 | Direction that the action will follow. Also known as <i>line of action</i> .                                                                                                    |

| peg                    | In traditional animation, a tool used to ensure accurate registration of action<br>as cel layers move. In digital animation, in which you are doing a more<br>advanced puppet rigging, you can use peg layers. Peg layers are trajectory<br>layers that do not contain drawings. They are motion paths that you can use<br>to add path articulations. For the latter, you can also use the Inverse<br>Kinematics tool. |
|------------------------|----------------------------------------------------------------------------------------------------|
| phoneme                | A unit of sound in a language.                                                                                                    |
| pivot                  | The point around which a peg or drawing rotates.                                                                                                    |
|                        | The smallest element of an image displayed on a monitor or TV screen.                                                                                                    |
| pixel                  | Pixel, short for <i>picture element</i> , is a single point in a graphic image. It is a small sample of an image, a dot, a square, or a very small section made out of smooth filtering. If you zoom in close enough on a digital image, you will see the pixels, which look like small squares of different colours and intensity.                                                                                    |
| pose-to-pose animation | The pose-to-pose animation process is the action of creating all the main action poses, called <i>key poses</i> , and then placing the secondary poses between the keys. The secondary poses are called <i>breakdown</i> . Finally, the animator fills the gaps with the in-between drawings to achieve a smooth animation.                                                                                            |
| rendering              | The final step when animating by computer. During rendering, the computer takes each pixel that appears on screen and processes all of the components, as well as adding motion blur before it produces a final image. The process of calculating the final images after the compositing process.                                                                                                    |
| resolution             | The size of a scene, generally calculated in pixels. For example, the NTSC resolution is 720 x 480. The resolution should match the final output: HDTV, film-1.33, film-1.66, NTSC, PAL, low.                                                                                                    |
| RGB                    | Red, Green, Blue. A method of defining colour by specifying amounts of these three colour components.                                                                                                    |
| rigging                | The process of attaching the various parts of a cut-out puppet.                                                                                                    |
| rotary table           | Equivalent to the animation disk/table, a device that allows you to rotate the workspace for greater comfort while drawing.                                                                                                    |
| rotoscoping            | An animation technique in which animators trace over live-action film<br>movement, frame by frame, for use in animated films. The act of sketching<br>over live-action footage to create an animated sequence.                                                                                                    |
| roughs                 | The skeleton sketch of an animation or design. Roughs mainly consist of sketch lines and shapes, though they can also contain design details.                                                                                                    |
| safe area              | The zone at the center of a scene's frame that is safe from being cropped by<br>the TV frame. As a TV frame cuts a margin off the original frame size,<br>maintaining a safe area ensures that the scene's main action will remain clearly<br>visible once the film is screened on television.                                                                                                    |
| scene                  | A shot in a movie or show. A sequence is composed of several scenes. A scene changes to another scene by a simple cut or transition.                                                                                                    |
| script                 | The original text containing all the movie or show information. In animation, the script contains all of the location descriptions, dialogue, time and more. A project starts with a script.                                                                                                    |

|                       | 1                                                                                                    |
|-----------------------|----------------------------------------------------------------------------------------------------|
| sequence              | A series of scenes or shots forming a distinct part of the story or movie, usually connected by unity of location or time.                                                                                                    |
| shot                  | A scene in a movie or show. A sequence is composed of several shots. A shot changes to another shot by a simple cut or transition.                                                                                                    |
| slow-in               | The gradual acceleration in the action. Also known as <i>ease-in</i> .                                                                                                    |
| slow-out              | The gradual deceleration in the action. Also known as <i>ease-out</i> .                                                                                                    |
| slugging              | To indicate the start and stop times of dialogue and relevant actions.                                                                                                    |
| sound scrubbing       | A process that lets you hear sound in real time while you move the playhead forward or backward. This is very useful for finely-tuning a lip-sync.                                                                                                    |
| stop-motion keyframe  | A keyframe with no computer-generated interpolation.                                                                                                    |
| storyboard            | A visual plan of all the scenes and shots in an animation. The storyboard indicates what will happen, when it will happen and how the objects in a scene are laid out.                                                                                                    |
| straight-ahead        | A technique in which an entire sequence is drawn from the first position to the<br>last, in order. There is very little planning in this methodology. Where the<br>character ends up and how it gets there can be a surprise for both the<br>audience and the animator. While this approach is spontaneous and creative,<br>it can create inaccurate results. |
| strokes               | Invisible vector lines forming the drawing zones. They can be adjusted with Bézier handles.                                                                                                    |
| tablet/pen            | A device used in conjunction with, or instead of, a mouse to move a mouse pointer (sometimes referred to as the <i>cursor</i> ) around the computer screen.                                                                                                    |
| template              | An asset stored in the library that can be reused in any project. A template can be a drawing, a series of keyframes, a sound file, a panel, a cut-out character, an effect, a trajectory, an animation, or anything else used in the animation.                                                                                                    |
| thumbnails            | A very small image used as a reference or indicator.                                                                                                    |
| timecode              | The timing information printed on a movie clip to indicate the scene, hour, minute and second that is currently displayed on the screen.                                                                                                    |
| timeline              | A horizontal representation of a scene's elements, timing and keyframes.                                                                                                    |
| trace and paint       | After the rough animations have gone through cleanup and a final line or pencil<br>test, each drawing is traced and painted for the final animation. In today's<br>digital world, this may be done in a variety ways other than the traditional<br>celluloid or acetate methods.                                                                              |
| track breakdown       | The break down of an animated film's soundtrack into individual sounds to produce the precise frame-by-frame position of each sound.                                                                                                    |
| traditional animation | A type of animation process whereby all the animation sequences are drawn<br>by hand on paper before scanning or inking them on cels.                                                                                                    |
| trajectory            | A computer-generated path or trajectory that elements can follow. The trajectory can be controlled by control points, keyframes and velocity.                                                                                                    |
| transition            | An effect placed between two scenes as they pass from one to the other.<br>Common transition effects are cross-dissolve and wipe.                                                                                                    |

| underlay                | In animation, an underlay is a specific part of the decor placed behind the main animation.                                                                                                    |
|-------------------------|----------------------------------------------------------------------------------------------------|
| aspect ratio            | The aspect ratio describes the shape of the grid unit. A square grid unit would have a 1:1 ratio , whereas a grid unit of aspect ratio 4:3 is a unit with one side 1.33 times as big as the other side.                                                                                                    |
| vector                  | A vector-based image is composed of points and Bézier curves. The computer<br>reads the points and traces the segments, linking them to reproduce the<br>image shape. There is no fixed size or resolution in a vector image. The<br>graphic can be enlarged and distorted as much as desired and the system will<br>simply recalculate the segments and rebuild the shapes. Vector images are<br>translated and displayed in pixels once the calculation is done. |
| velocity                | In animation, the velocity, also known as <i>ease</i> , is the acceleration or deceleration of a motion. This can be achieved by a function curve, or via a series of animated drawings. Other common terms for ease-in and ease-out are <i>slow-in</i> and <i>slow-out</i> .                                                                                                    |
| walk cycle              | A series of drawings "on the spot" that describe the walk for a character. The illusion of movement is created by the use of background pans. To avoid making innumerable drawings, animators routinely make a walk cycle for a character.                                                                                                    |
|                         | The Xsheet or exposure sheet, is a sheet with several vertical columns and horizontal frames used to indicate a scene's timing.                                                                                                    |
| Xsheet (exposure sheet) | Each column represents a scene's layer. In each column, the drawing numbers are indicated and spread over the specific number of frames in which they appear.                                                                                                    |
|                         | The exposure sheet is used by animators, directors and other members of the crew to track the sequence and timing of images, dialogue, sound effects, sound tracks and camera moves. Also known as <i>dope sheet</i> .                                                                                                    |
| zone                    | An area which can be painted with colour.                                                                                                    |